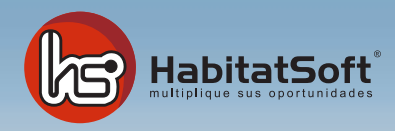

## Módulo de Inmuebles Eliminar un inmueble

## ¿Cómo eliminar un inmueble?

Con HabitatSoft Gestión Inmobiliaria podrá eliminar inmuebles fácilmente, para ello deberá acceder al Módulo de Inmuebles.

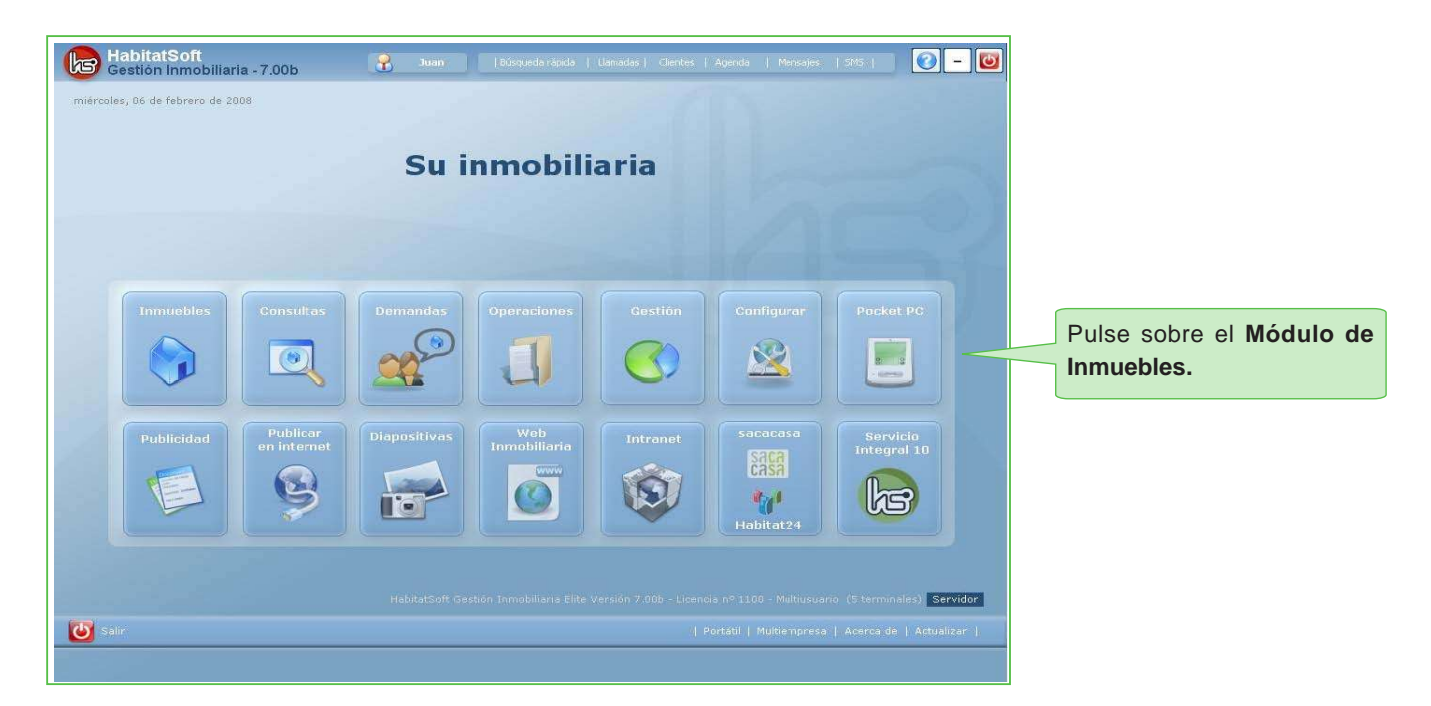

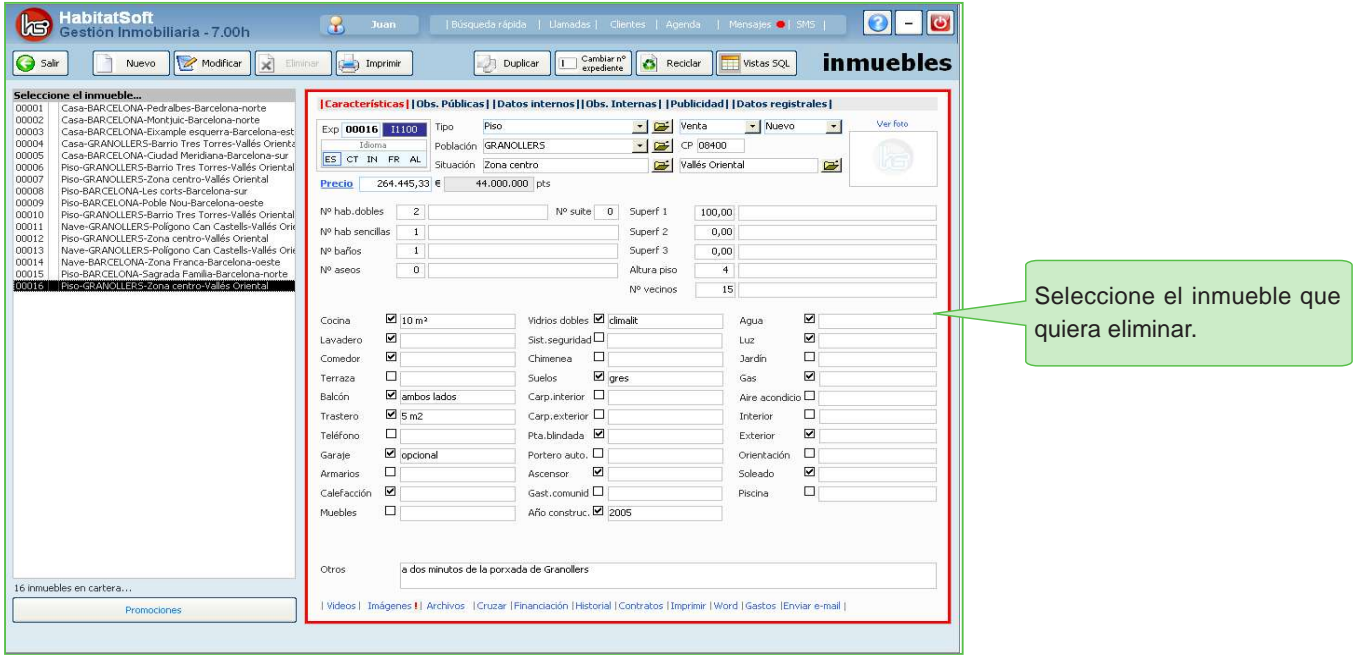

Pulse en **Modificar** y a continuación en **Eliminar.**

Una vez pulsado en **eliminar**, podrá seleccionar el tipo de eliminación del inmueble. Definitivamente o con opción a reciclarlo. Si selecciona de definitivamente, no podrá recuperalo y toda información en referéncia al inmueble quedará eliminada, en cambio, si selecciona con opción a reciclar, podrá restaurarlo más adelante.

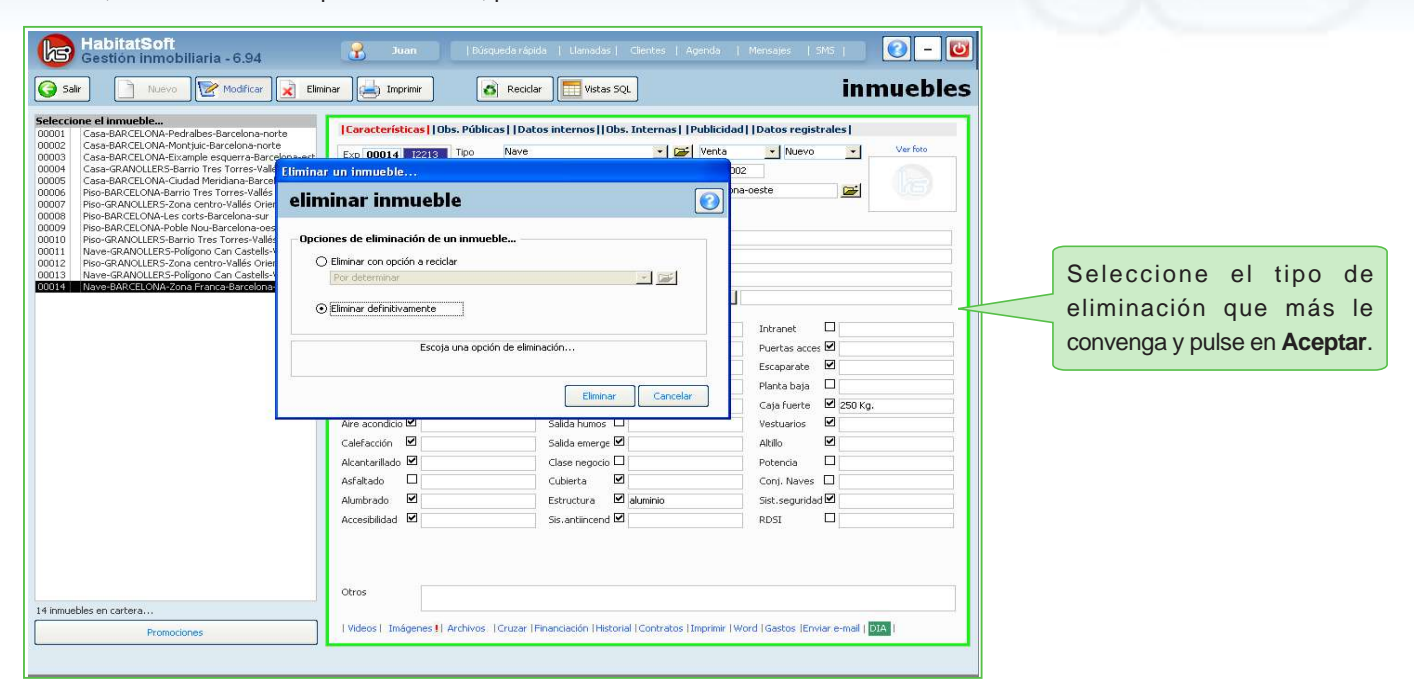

Los inmuebles eliminados con opción a reciclar, podrán ser restaurados posteriormente y consultar todos sus datos como si estuviera activo desde el apartado reciclar del módulo de inmuebles.

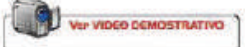